## Guía para el hogar para la biblioteca de libros electrónicos

Hemos creado una gran colección de libros electrónicos para ayudar a sus niños con la lectura en el hogar.

Tenemos aquí sugerencias de como puede ayudar a sus niños con la lectura en su hogar.

HABLAR

- Pregúntele a su niño de que se trata el libro que está leyendo
- Converse con su niño acerca de las imágenes en cada página

LEER

- Escuche mientras su niño lee
- Si su niño tiene dificultades con alguna palabra, dígale: *Pon tu dedito debajo de la palabra. Mira las letras. Encuentra las letras que sabes.*
- Los niños pueden también escuchar la grabación del libro electrónico

**ESCRIBIR** 

• Pídale a su niño que escriba acerca de la parte que le pareció más interesante.

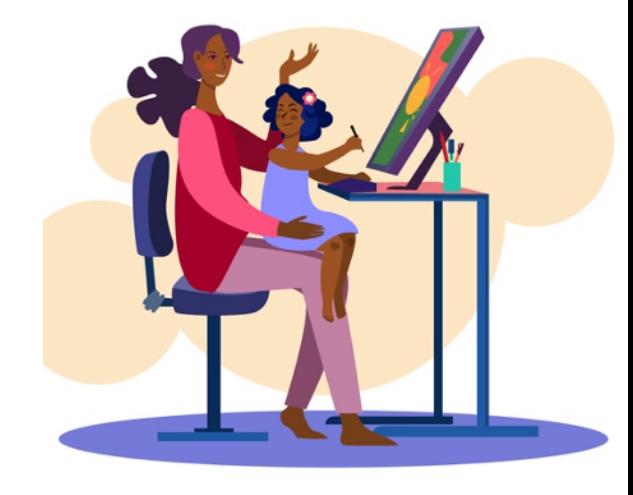

## Aqui están las direcciones de como puede ingresar:

1. Para iniciar la sesión, abra una nueva ventana en el navegador (recomendamos que use Google Chrome) y escriba el URL https://library.benchmarkuniverse.com

2. Use el nombre del usuario y la contraseña que le enviados por correo electrónico.

Si descarga nuestra app o aplicación, escribe *Library* en el recuadro o "*Recuadro Realm***"** que aparece**.** Ver la lista de dispositivos de apoyo [aquí.](help.benchmarkuniverse.com/bubateacher/Content/Benchmark%20Universe%20Library%20App/Use%20and%20Install%20the%20Library%20App.htm)

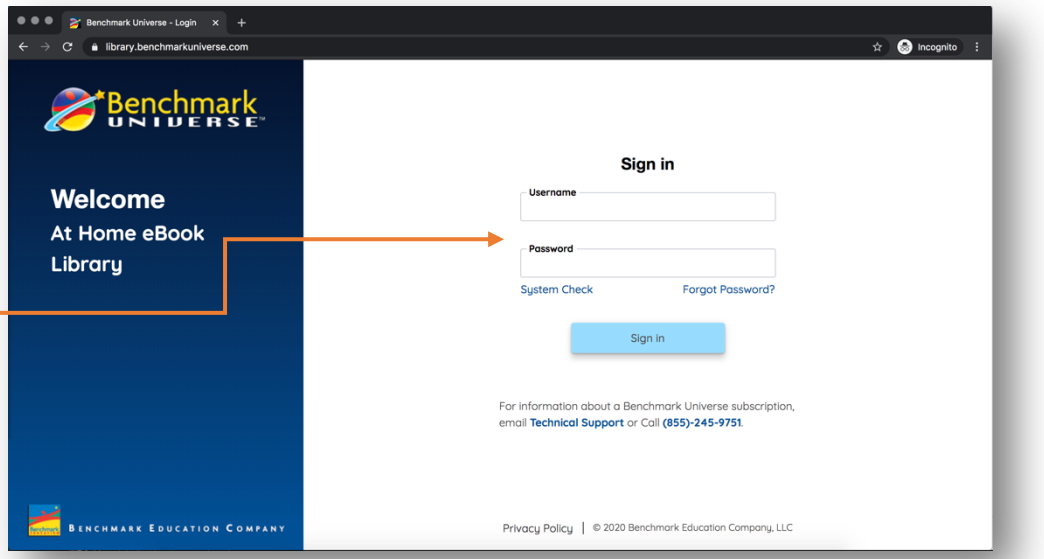

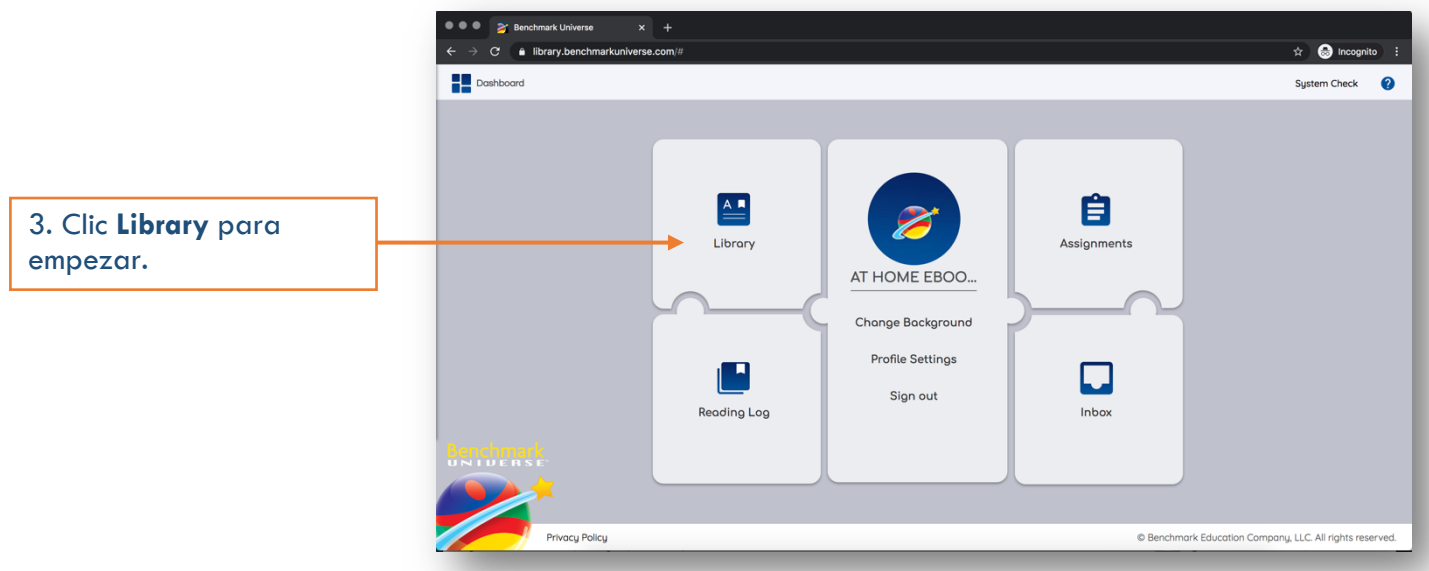

## En **Library** los libros electrónicos están organizados por idioma, grado y área de contenido.

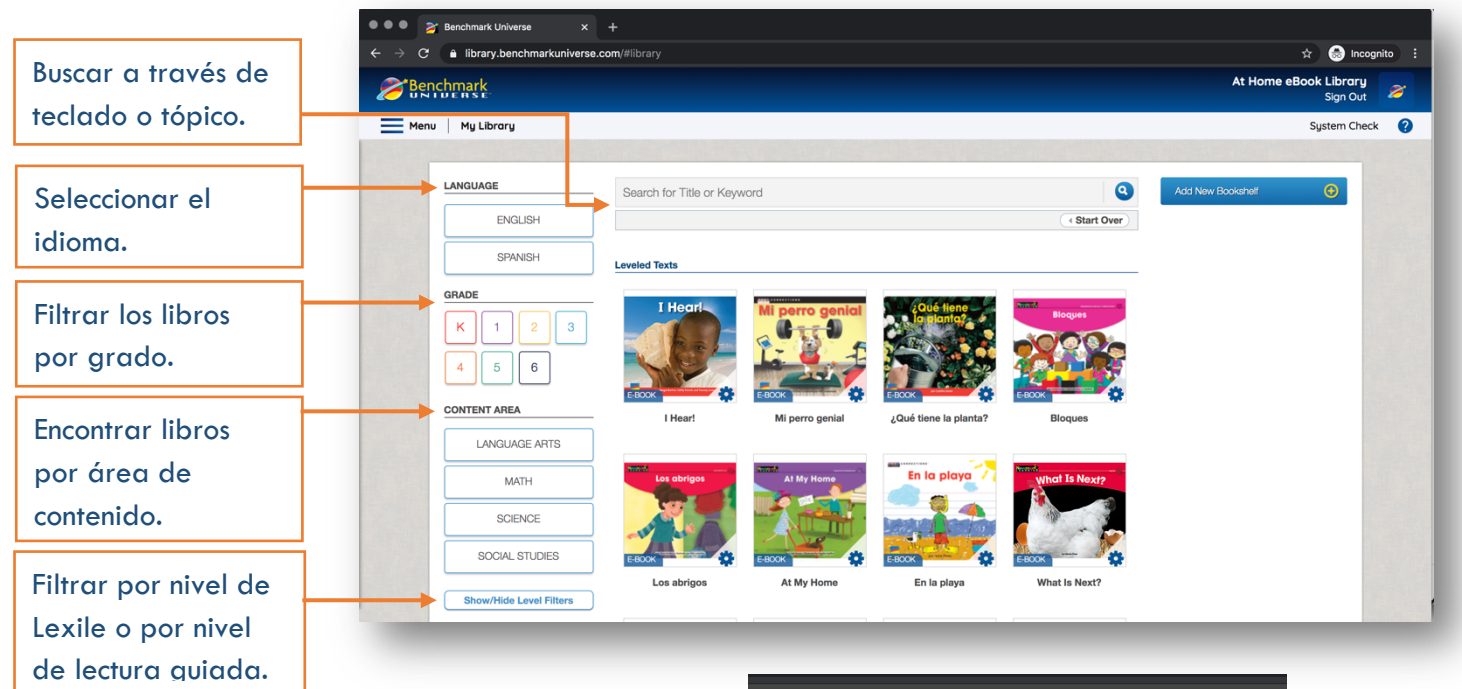

Clic en cualquier de los libros electrónicos para abrir el libro. La Ventana de personalización abre, clic **No**. Ahora está listo para empezar a jleer!

> Use las herramientas en la parte superior de la pantalla para: ajustar la velocidad del audio, prender el automático para escuchar el audio de todo el libro, o para empezar o parar el audio.

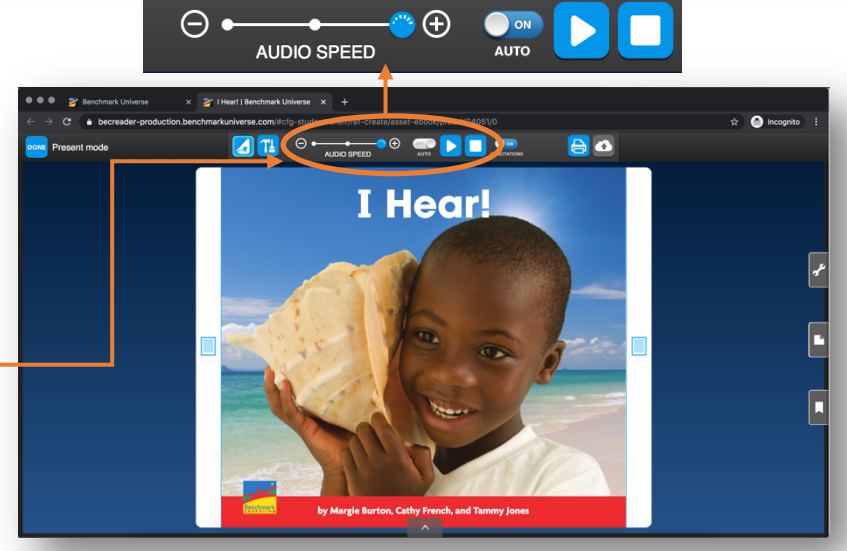